MICRO POW€R & LIGHT CO.

# WORD PREP ADVANCED

## A WAY TO BUILD YOUR VOCABULARY

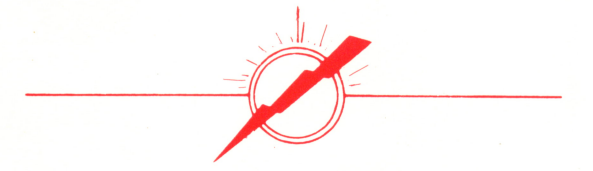

12820 Hillcrest Road, #219 Dallas, Texas 75230

# OPERATING TIPS

Most Micro Power & Light Co. program products are designed to be used without reference to any separate written user quides or documentation. The instructions necessary to run the program (once booted), appearon the CRT screen as needed.

To start each program merely requires booting the disk in the normal manner. Be sure to read the program pamphlet or disk label to determine if the program will run on your computer system.

If the program disk fails to boot, try the following. Reinsert the disk, open and close the disk drive door several times (to ensure the disk is seated properly), then boot again. Should the problem persist-remove the disk, power off the computer, wait at least ten seconds, then repeat the steps described above.

DO NOT place write-protect tabs over the cutout notches on the edge of Micro Power & Light Co. program disks. If you do so, when you try to run the program an I/O ERROR message will occur, and the program will effectively be aborted.

Some Micro Power & Light Co. programs require initialization of a separate data disk. In such instances: (1) Always use a new disk, one never used before, and (2) Follow the program instructions carefully, since some programs require use of their own initialization procedure.

Some authors code their programs to act on single-character responses, such as Y for Yes, directly - without requiring use of the Return/Entry key. Others require pressing Return/Entry after all entries. When in doubt, after having keyed a valid entry, if the program does not respond, press the Return/Entry key.

#### THE WORD PREP PROGRAM

In addition to using the List of words furnished on the purchased "program disk", you may wish to create your own word List(s) to be used in the vocabulary game.

The words that you select may be either easier or more difficult to match with the associated definition entries.

Such word lists, compiled according to your own specific requirements, are keyed by you, and stored by the program on separate "data disks".

By following the steps described herein you will find it quite easy to both create and use your list of words - tailored for your situation.

#### CREATING YOUR OWN LIST OF WORDS

01. Soon after the opening title and general instruction screens, you are asked whether you wish to [1] play the vocabulary game or rather (2) create or alter word lists. To create your own word List press 2.

02. When asked to enter the password, do so by holding the CTRL key down and keying the term WORD. Then press the Return key.

03. When asked if you wish to create a New word list or Alter an old list, press N.

04. You will then be shown a screen describing the need for an initialized data disk, to contain your new list of words. Merely press I at this time.

05. The next screen will instruct you to insert a blank disk and press Return. As soon as this message appears do so, replacing the program disk with a blank disk. (This blank disk will eventually hold your new list of words.]

06. In about two minutes, after the blank disk is initialized, follow the instructions to reinsert the program disk and press Return. The program then restarts from the beginning.

07. As before (in Step 1), choose option 2 to create word lists. Enter the password as before (Step 2), and specify you wish to work with a New word list (as in Step 3].

08. This time when you are shown the screen describing the need for an initialized data disk, which you now have - merely press the Space Bar.

09. You will then be asked to name the new word list that you are about to create. Key in any descriptive name, limiting the name to 18 alphabetic characters or less. Then press Return.

10. Next you will be instructed to insert your (recently) initialized data disk in place of the program disk. When you have done this press the Space Bar.

11. A menu of six options appears. By selecting option 1 you may add a word to the current disk.

12. A screen appears describing certain constraints to be followed in adding new word and definition entries. They are as follows:

A word together with its associated definition entries must not exceed 68 characters.

Each word entry must have at Least one associated definition entry.

Neither word nor definition entries may contain commas or colons.

Each List, to be used in the vocabulary game, must contain at least five word entries.

13. Pressing the Space Bar readies the program to begin accepting your new words. When you are finished entering words and definitions you so inform the program. At this point you may quit the program, or first alter any word entries just added. Your recently initialized data disk now contains your own new word list!

#### USING YOUR NEW WORD LIST

01. To use your own new word List, boot the program disk and choose option (1), to play the vocabulary game. You will then be told the name of the word list contained on the disk currently in the disk unit, and will be asked if you want to use it. Press N for No, if you want to use the words contained on another disk.

02. Upon pressing N you will be instructed to insert another disk, (in place of the one currently in the disk unit). When this is done, press the Space Bar.

03. As before, the name of the word List contained on the disk just inserted will be displayed, and you will be asked for a Y or N entry to indicate if this one is the list you wish to use this time. The vocabulary game begins as soon as you press Y.

NOTE: The vocabulary game always shows four candidate definition entries for each word, even though fewer definitions may have been keyed when creating the list. One of the four will always be a valid definition, selected from the definition entries you specified when originally adding the word.

## COURSEWARE COVERAGE

Micro Power & Light Co. now offers a wide range of fine educational programs designed to run on Apple II and IBM PC computers. We have products relevant to the following disciplines, interest areas and age groups:

> Language Arts Life Science **Mathematics** Physical Science **Statistics** Social Science Life Skills Computer Literacy Talented & Gifted Puzzles & Games Teacher Tools College Prep K-12 Students

Our inventory of quality courseware products continues to grow at a very rapid pace. For descriptions of the individual programs pertinent to each of the above-mentioned categories you need only request a copy of our latest (free) Catalog of Programs.

### WORD PREP (ADVANCED)

VOCABULARY DRILL ... MAKE YOUR OWN

THE PROGRAM DISK FOR WORD PREP (ADVANCED) INCLUDES:

- (1) 1000 VOCABULARY-EXPANDING WORDS AND ASSOCIATED DEFINITIONS, APPROPRIATE FOR USE BY SENIOR HIGH STUDENTS AND THOSE PREPARING FOR COLLEGE
- (2) RANDOMIZATION ROUTINES WHICH ENSURE A NOVEL SELECTION OF WORDS AND PURPORTED DEFINITIONS, EACH TIME THE PROGRAM IS USED
- (3) FACILITIES ENABLING YOU TO MODIFY THE WORD LIST, TO BETTER FIT YOUR OWN SET OF PREFERRED WORDS OR **DEFINITIONS**
- (4) INSTRUCTIONS AND FACILITIES ENABLING YOU TO CREATE YOUR OWN SET OF WORD LISTS ... ONE, TWO, OR HOWEVER MANY YOU WANT ... OF UP TO 1000 WORDS (AND DEFINITIONS) EACH

WHAT DOES ALL THIS ADD UP TO? A PROGRAM READY FOR IMMEDIATE USE... AS WELL AS ONE YOU CAN ADAPT TO YOUR OWN SPECIFIC NEEDS ... WITHOUT PROGRAMMER INTERVENTION!

THE PROGRAM OFFERS A MEASURE OF SECURITY AGAINST ANY UNAUTHORIZED ALTERATION OF WORD LISTS, BY FIRST REQUIRING EN-TRY OF A "PASSWORD". THE PASSWORD CONSISTS OF THE FOUR LET TERS WORD, EACH LETTER TO BE DEPRESSED SIMULTANEOUSLY WITH DEPRESSION OF THE CTRL KEY, (AND THEN FINALLY PRESSING THE RETURN KEY).

WORD PREP (ADVANCED) IS DESIGNED TO RUN ON AN APPLE II\* COMPUTER, HAVING AT LEAST 32K RAM, APPLESOFT IN ROM, AND A SINGLE DISK DRIVE.

\*APPLE II IS A REGISTERED TRADEMARK OF APPLE COMPUTER INC.